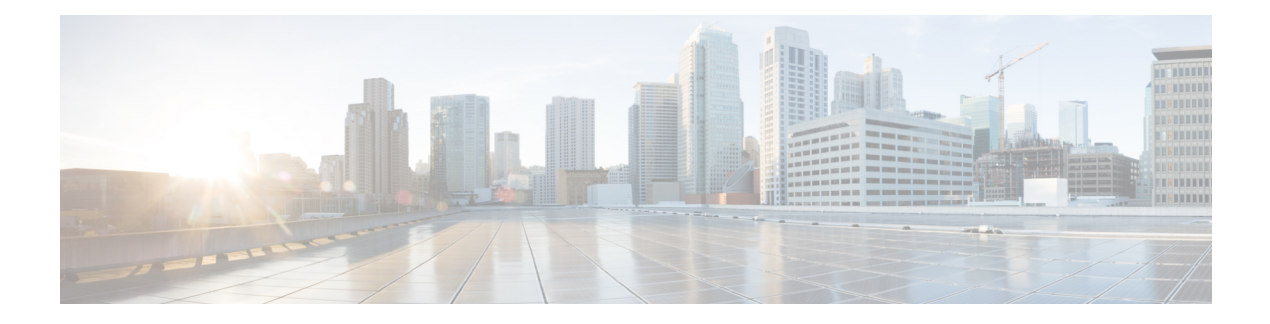

# **RPD IPv6**

#### **Finding Feature Information**

Your software release may not support all the features that are documented in this module. For the latest feature information and caveats, see the release notes for your platform and software release. The Feature Information Table at the end of this document provides information about the documented features and lists the releases in which each feature is supported.

Use Cisco Feature Navigator to find information about the platform support and Cisco software image support. To access Cisco Feature Navigator, go to the link <http://tools.cisco.com/ITDIT/CFN/>. An account at the <http://www.cisco.com/> site is not required.

- Hardware [Compatibility](#page-0-0) Matrix for Cisco Smart PHY 7200, on page 1
- [Information](#page-1-0) about RPD IPv6, on page 2
- [Configure](#page-1-1) RPD IPv6 Unicast Online, on page 2
- Feature [Information](#page-4-0) for RPD IPv6, on page 5

## <span id="page-0-0"></span>**Hardware Compatibility Matrix for Cisco Smart PHY 7200**

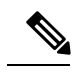

**Note**

Unless otherwise specified, the hardware components introduced in a given Cisco Smart PHY 7200 Software Release are supported in all subsequent releases.

**Table 1: Hardware Compatibility Matrix for the Cisco Smart PHY 7200**

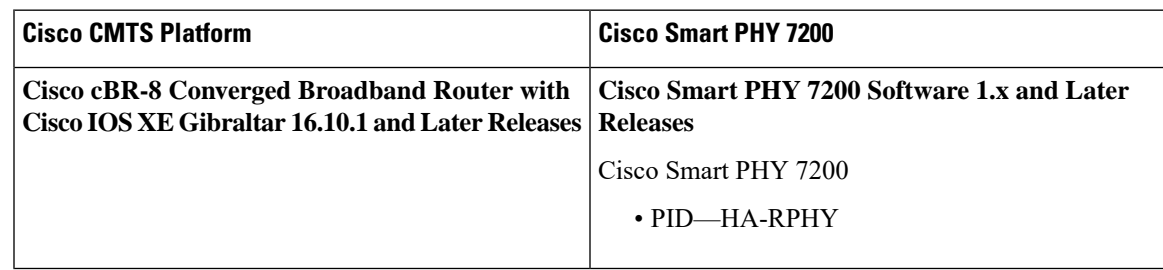

### <span id="page-1-0"></span>**Information about RPD IPv6**

The CableLabs' MHAv2 standards requires CCAP Core and RPD must support both IPv4 and IPv6, which means the Remote PHY Signaling between the CCAP Core and RPD is able to run on both IPv4 and IPv6 networks.

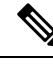

**Note**

• CCAP Core can support IPv4/IPv6 dual stack.

- RPD can support either IPv4 or IPv6 network.
- RPD does not support IPv4/IPv6 Dual Stack at the same time.
- RPD will try IPv6 connection first. When DHCPv6 failed, RPD will try DHCPv4.
- For single RPD, all the server addresses, protocols to communicate with it must be in the same IP version.

### <span id="page-1-1"></span>**Configure RPD IPv6 Unicast Online**

This section describes how to configure RPD IPv6 Unicast Online on Cisco cBR-8.

#### **Configure Unicast IPv6**

To configure Unicast IPv6, complete the following procedure:

**1.** Enable IPv6 unicast routing.

**configure terminal ipv6 unicast-routing**

**2.** Configure IPv6 Address on DPIC interface.

**configure terminal interface TenGigabitEthernet** *slot/1/port* **ipv6 enable ipv6 address** *ipv6\_address*

#### **Configure RPD core interface**

To configure RPD core interface, complete the following procedure:

```
configure terminal
cable rpd name
identifier rpd_mac
core-interface tenG_interface
principal
rpd-ds id downstream-cable controller profile id
rpd-us id upstream-cable controller profile id
```
### **Configure IPv6 PTP Clock Option**

To configure the IPv6 PTP Clock Option, complete the following procedure:

**1.** Configure CBR as PTP secondary, see the configuration example below:

```
configure terminal
    interface Loopback1588
       ip address 158.158.158.5 255.255.255.255
   ptp clock ordinary domain 0
       servo tracking-type R-DTI
       clock-port slave-from-903 slave
       delay-req interval -4
       sync interval -5
       sync one-step
       transport ipv4 unicast interface Lo15888 negotiation
        clock source 10.90.3.93
```
**Note** CCAP-Core as PTP secondary can only support IPv4.

**2.** Configure R-DTI for PTP IPv6.

```
configure terminal
ptp r-dti number
ptp-domain domain
clock-port number
ethernet number
transport ipv6
clock source ipv6 address gateway ipv6 geteway
```
**Note**

• PTP domain and 1588 primary have same domain number.

- Clock source IPv6 address is 1588 primary IPv6 address.
- Gateway is next hop to 1588 primary, and it is optional.
- For RPHY Shelf 7200, user can use ethernet 1 for all 6 eRPDs in a RPD linecard, or use ethernet 1 to 6 for these eRPDs.
- **3.** Associate R-DTI with RPD configuration.

```
configure terminal
cable rpd id
r-dti number
```
### **Verify IPv6 PTP Clock Option Configuration**

To display the CBR PTP Status, use the **show ptp clock running** command as shown in the example below:

```
Router# show ptp clock running
Load for five secs: 6%/2%; one minute: 7%; five minutes: 8%
No time source, *05:11:13.610 UTC Sun Oct 22 2017
```
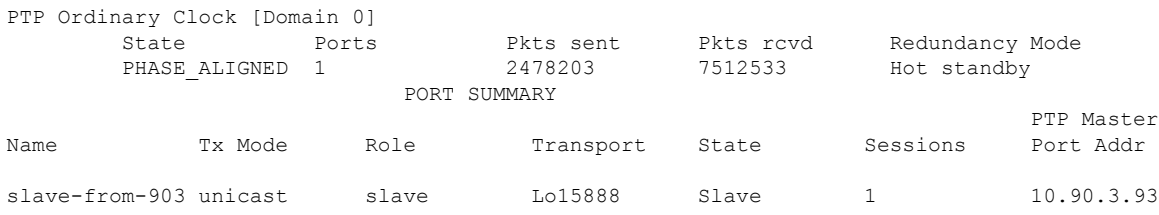

To display the RPD PTP Status, use the **show ptp clock** command as shown in the example below:

#### Router# **show ptp clock 0 config** Domain/Mode : 0/OC SLAVE Priority 1/2/local : 128/255/128 Profile : 001b19000100-000000 E2E Total Ports/Streams : 1 /1 --PTP Port 23, Enet Port 1 ----Port local Address :2001:120:102:70:7:1b71:476c:70ba Unicast Duration :300 Sync Interval : -4 Announce Interval : 0 Timeout : 11 Delay-Req Intreval : -4 Pdelay-req : -4 Priority local :128 COS: 6 DSCP: 47 ==Stream 0 : Port 23 Master IP: 2001:10:90:3::93 Router# **show ptp clock 0 state** apr state : PHASE\_LOCK<br>clock state : SUB SYNC clock state : SUB SYNC current tod : 1508640223 Sun Oct 22 02:43:43 2017 active stream : 0 ==stream 0 : port id : 0 master ip : 2001:10:90:3::93 stream state : PHASE\_LOCK Master offset : 3490<br>Path delay : 27209 Path delay: Forward delay : -27333 Reverse delay : -27085<br>Freq offset : 6544364 Freq offset : 1Hz offset : 49 Router# **show ptp clock 0 statistics** AprState 4 : 2@0-00:06:25.027 1@0-00:06:15.382 0@0-00:03:51.377 4@0-00:03:32.176 ClockState 5 :<br>500-00:06:36.141 5@0-00:06:36.141 4@0-00:06:33.684 3@0-00:06:30.510 2@0-00:06:25.512 1@0-00:06:24.982 BstPktStrm 1 : 0@0-00:06:15.987 StepTime 1 : 908222863@0-00:05:42.199 AdjustTime 2589 : -339@1-20:18:42.949 -321@1-20:17:41.949 49@1-20:16:40.949 145@1-20:15:39.949 6@1-20:14:38.949 261@1-20:13:37.949 327@1-20:12:36.949 76@1-20:11:35.949 157@1-20:10:34.949 streamId msgType **12** rx rxProcessed lost tx 0 SYNC 2549177 2549177 4292476931 0 0 SYNC 2549177 2549177 4292476931 0<br>
0 DELAY REQUEST 0 0 0 0 2549150<br>
0 P-DELAY REQUEST 0 0 0 0 0 P-DELAY REQUEST 0 0 0 0 0 0 P-DELAY RESPONSE 0 0 0 0 0 0 0 FOLLOW UP 0 0 0 0 0 DELAY RESPONSE 2549144 2549144 4292476934 0<br>0 P-DELAY FOLLOWUP 0 0 0 0

0 ANNOUNCE 159330 159330 4294836225 0

0 P-DELAY FOLLOWUP 0 0 0 0

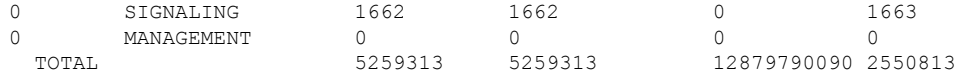

### **Verify RPD IPv6 Configuration**

To display the RPD IPv6 Status, use the **show cable rpd ipv6** command as shown in the example below:

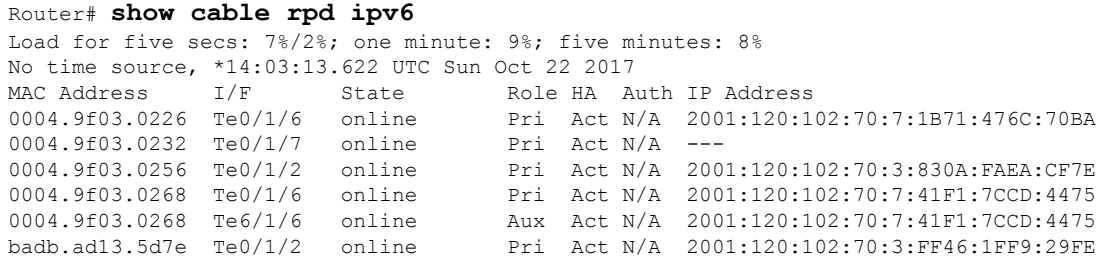

## <span id="page-4-0"></span>**Feature Information for RPD IPv6**

Use Cisco Feature Navigator to find information about the platform support and software image support. Cisco Feature Navigator enables you to determine which software images support a specific software release, feature set, or platform. To access Cisco Feature Navigator, go to the <www.cisco.com/go/cfn> link. An account on the [Cisco.com](www.cisco.com) page is not required.

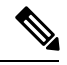

**Note**

The following table lists the software release in which a given feature is introduced. Unless noted otherwise, subsequent releases of that software release train also support that feature.

**Table 2: Feature Information for RPD IPv6**

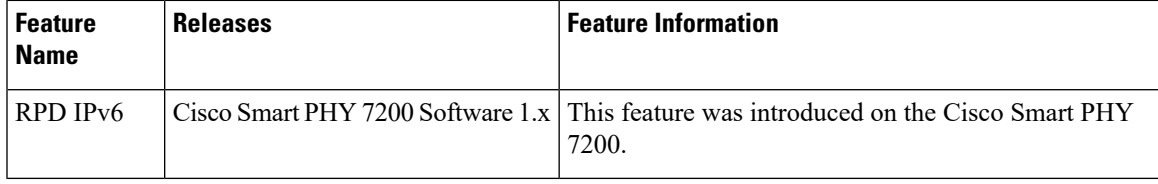

I

٦